# **Panel nástrojov**

#### $\pmb{\times}$

## **Popis systému zobrazenia technologických obrazoviek**

#### [Scada systém umožňuje zobrazenie technologických obrazoviek na dvoch záložkách.](https://wiki.apli.sk/lib/exe/detail.php?id=sk%3Agc_panel_nastrojov&media=sk:garaze_toolbar_viewer.png)

V prípade ak je zobrazená iná záložka napr. Manažér alarmov tak:

- Tlačidlá podlaží Best in Parking zobrazia záložku "Okno technológie 1." a v ňom zvolené podlažie
- Tlačidlá podlaží Magistrátu zobrazia záložku "Okno technológie 2." a v ňom zvolené podlažie

 $\overline{a}$ 

Ak je zobrazená záložka "Okno technológie 1.", alebo "Okno technológie 2.", všetky podlažia sa zobrazujú v nej.

#### **Zobrazenie techologických obrazoviek Best in Parking**

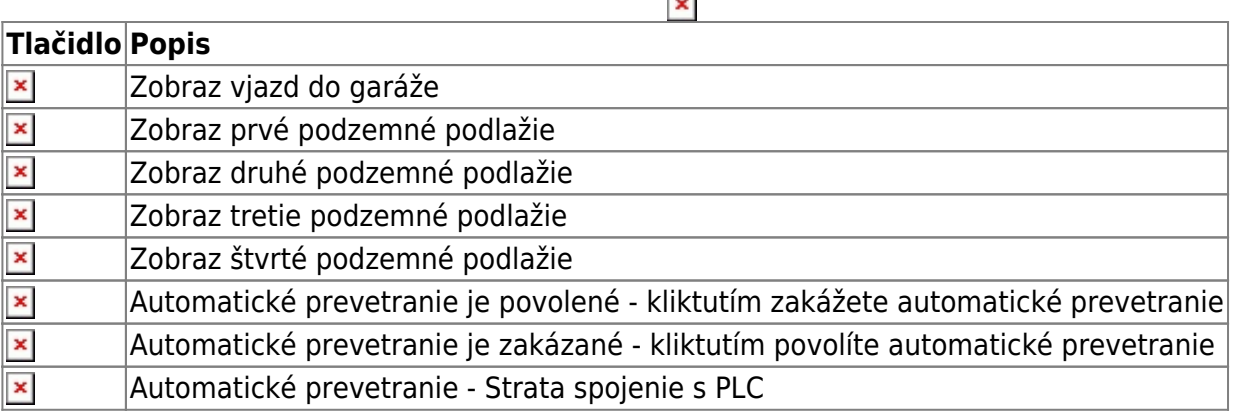

Zakázať/povoliť automatické prevetranie môže iba prihlásený užívateľ

#### **Zobrazenie techologických obrazoviek Magistrátu hlavného mesta SR Bratislavy**

**×** Zobraz prvé podzemné podlažie

**×** Zobraz druhé podzemné podlažie

Automatické prevetranie je povolené - kliktutím zakážete automatické prevetranie

Automatické prevetranie je zakázané - kliktutím povolíte automatické prevetranie

Automatické prevetranie - Strata spojenie s PLC

Zakázať/povoliť automatické prevetranie môže iba prihlásený užívateľ

## **Stav podlaží**

ļ

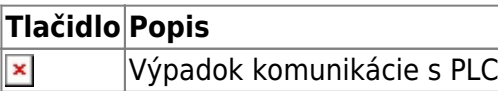

### **Tlačidlá zobrazenia trendov**

**Spustenie zobrazovača trendov** Spustenie tzv. vizuálnych trendov (prehrávanie archívu v obrazovke technológie)

Permanentný odkaz: **[https://wiki.apli.sk/doku.php?id=sk:gc\\_panel\\_nastrojov&rev=1499075386](https://wiki.apli.sk/doku.php?id=sk:gc_panel_nastrojov&rev=1499075386)**

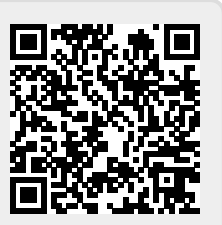